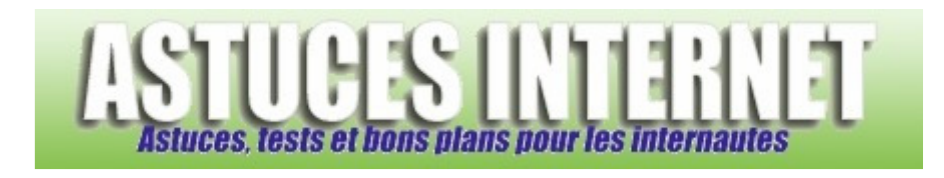

## Comment conserver une copie des Emails sur le serveur avec Windows Mail ?

*Demandé et répondu par Sebastien le 05-01-2008* 

Lorsque vous récupérez vos Emails à l'aide d'un client de messagerie, ils sont téléchargés sur votre ordinateur. Vous avez la possibilité de **laisser une copie des messages sur le serveur**. Pour cela, il est nécessaire de paramétrer l'option dans votre compte de messagerie. Pour paramétrer **Windows Mail**, il suffit de suivre la procédure cidessous.

Dans la barre de menu, cliquez sur *Outils* et sélectionnez *Comptes*.

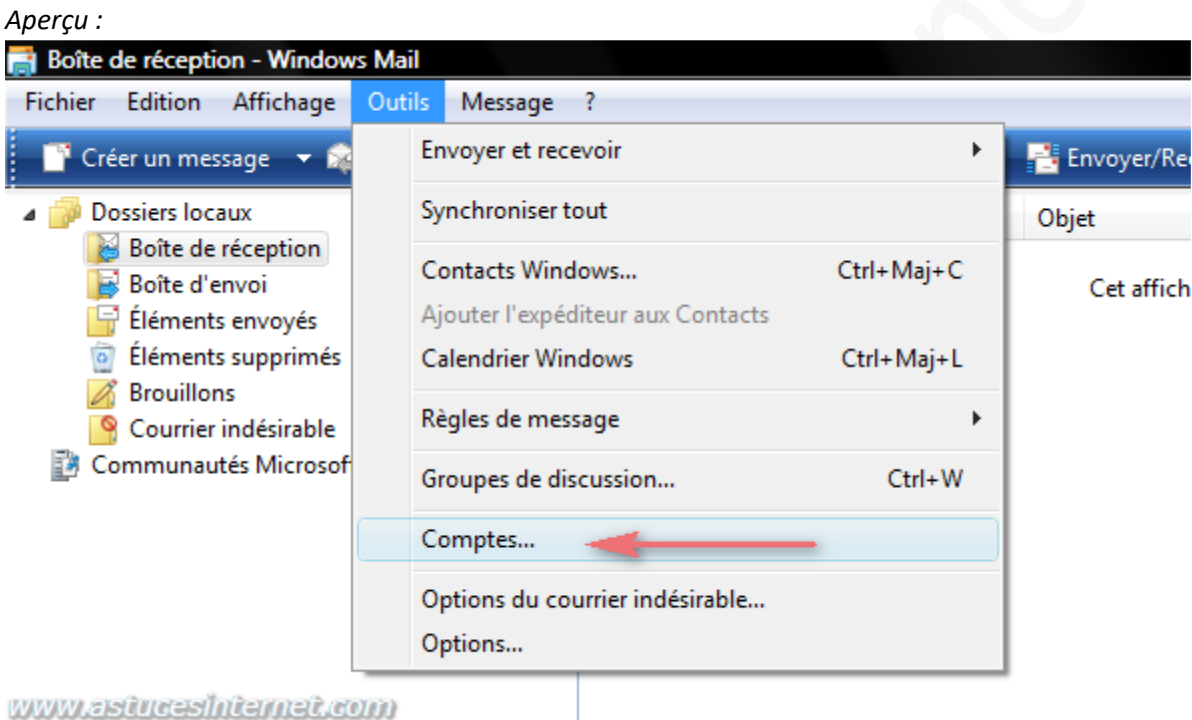

Sélectionnez le compte pour lequel vous désirez conserver une copie des messages sur le serveur puis cliquez sur *Propriétés*.

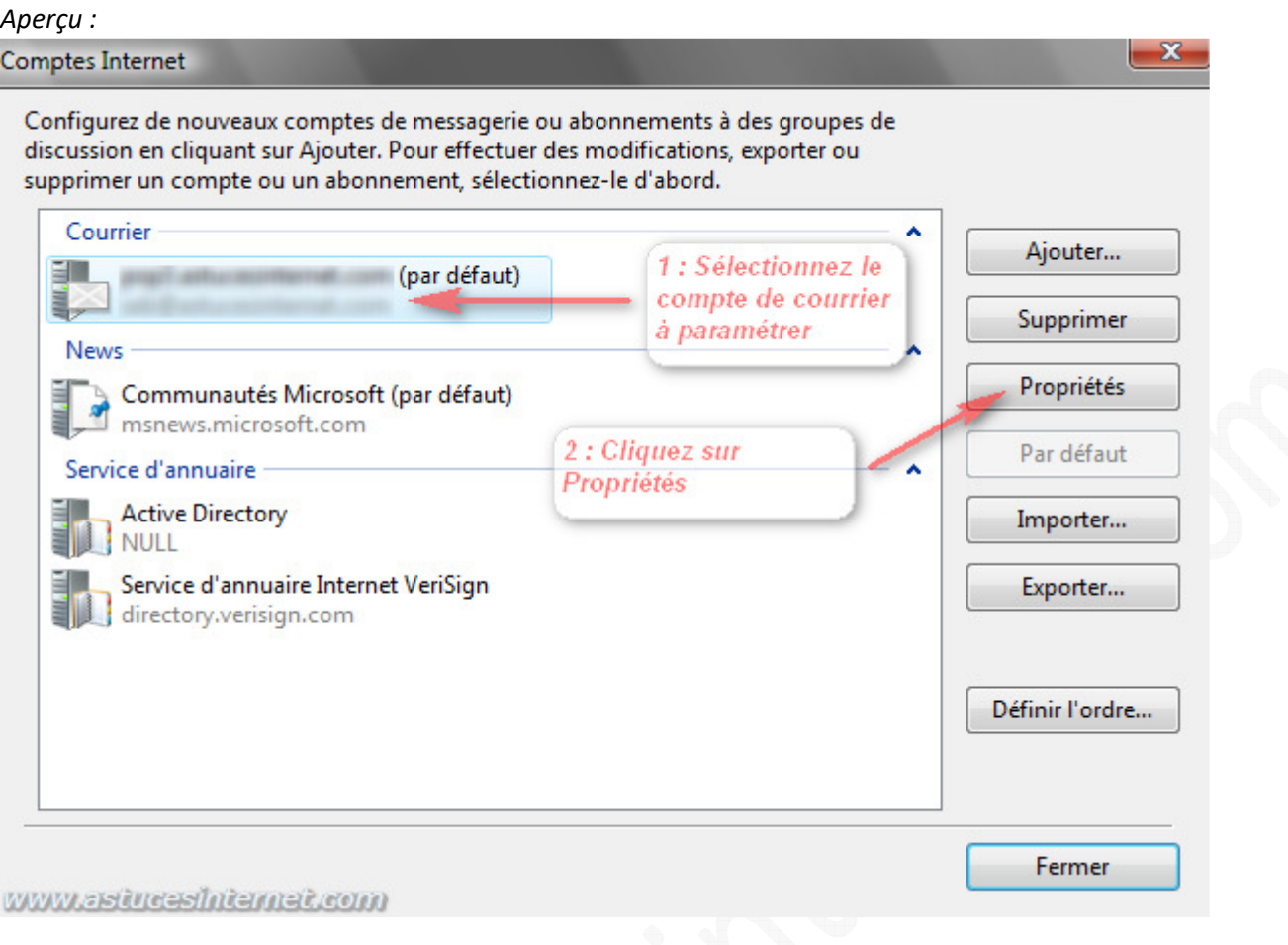

Dans l'onglet *Avancé*, cochez la case *Conserver une copie des messages sur le serveur*. Vous avez la possibilité de ne conserver qu'une copie temporaire des messages en cochant les options facultatives :

- Supprimer du serveur après 5 jours
- Supprimer du serveur après la suppression dans Eléments supprimés

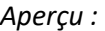

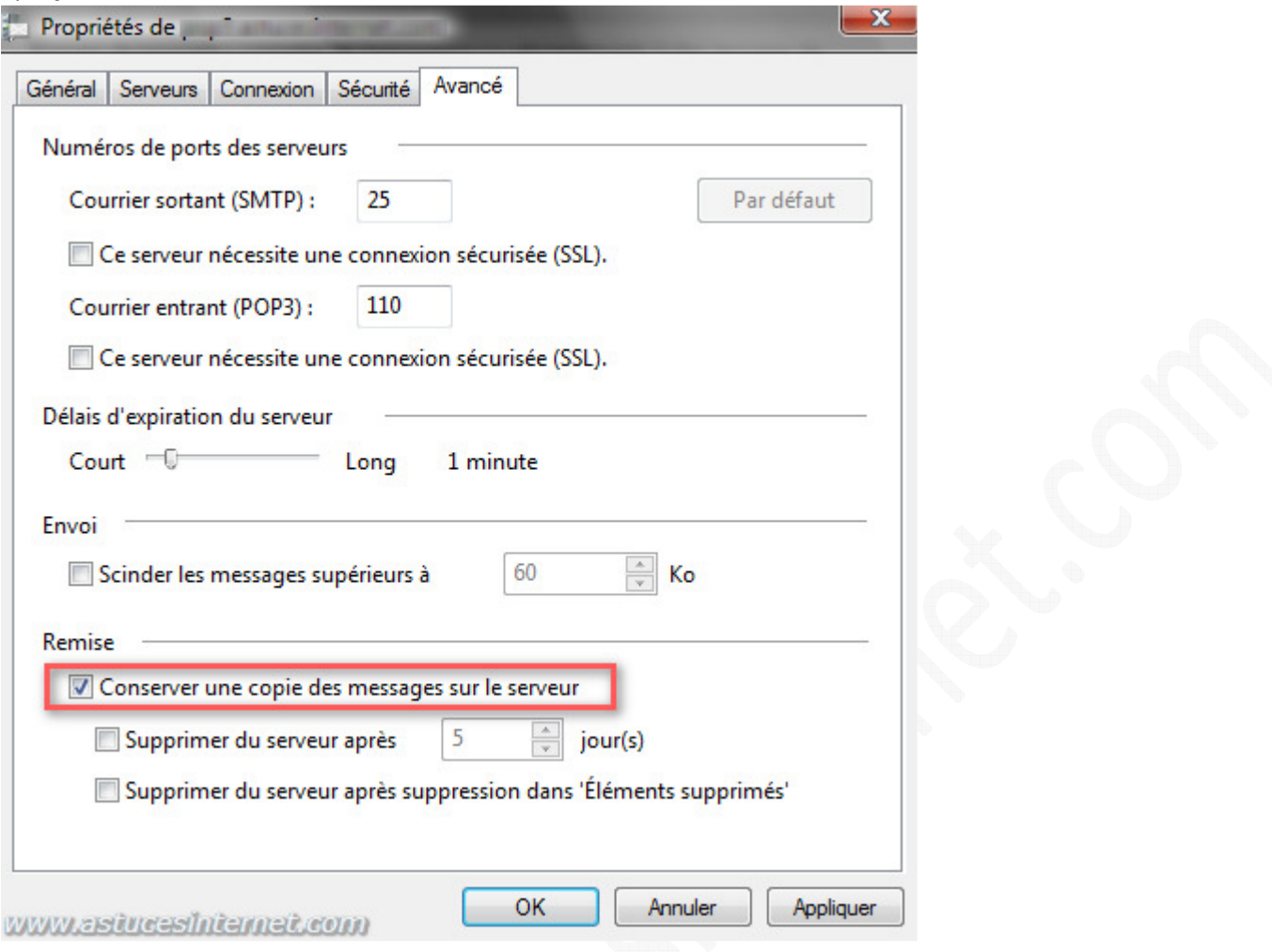

Cliquez sur *Appliquer* puis sur *OK* pour enregistrer vos modifications.